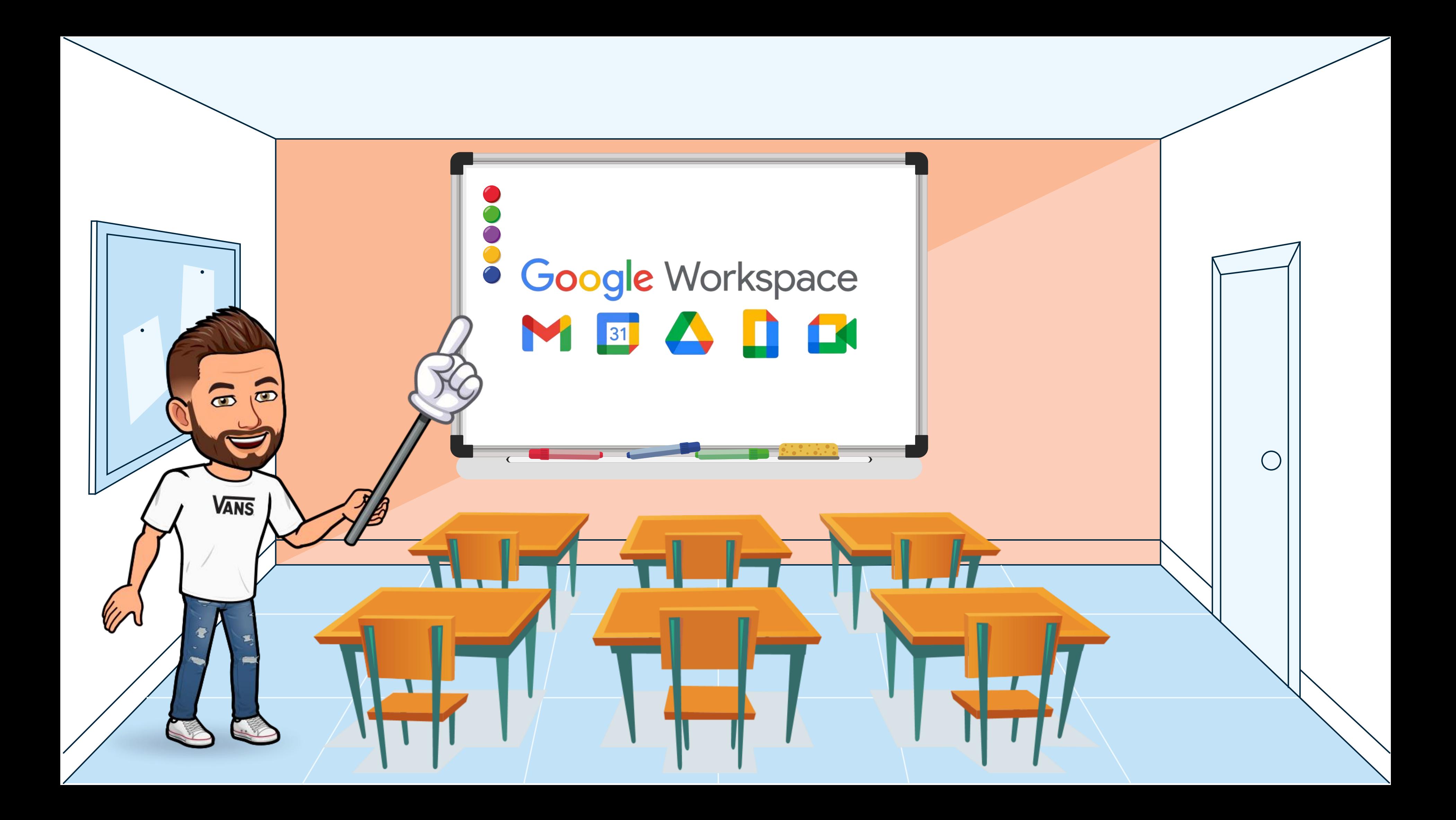

# ¿QUÉ VAMOS A VER?

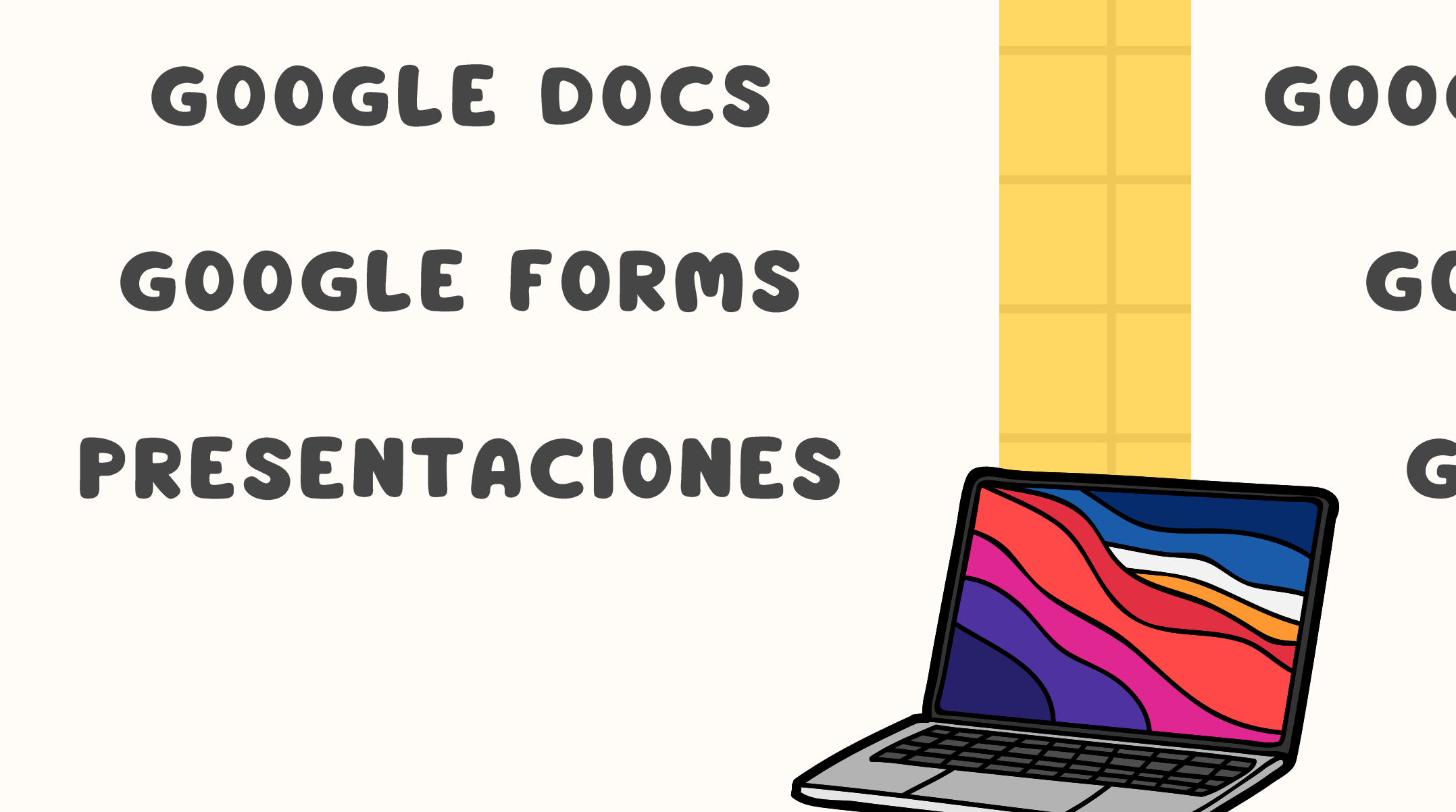

## GOOGLE CLASSROOM GOOGLE SHEETS GOOGLE SITES

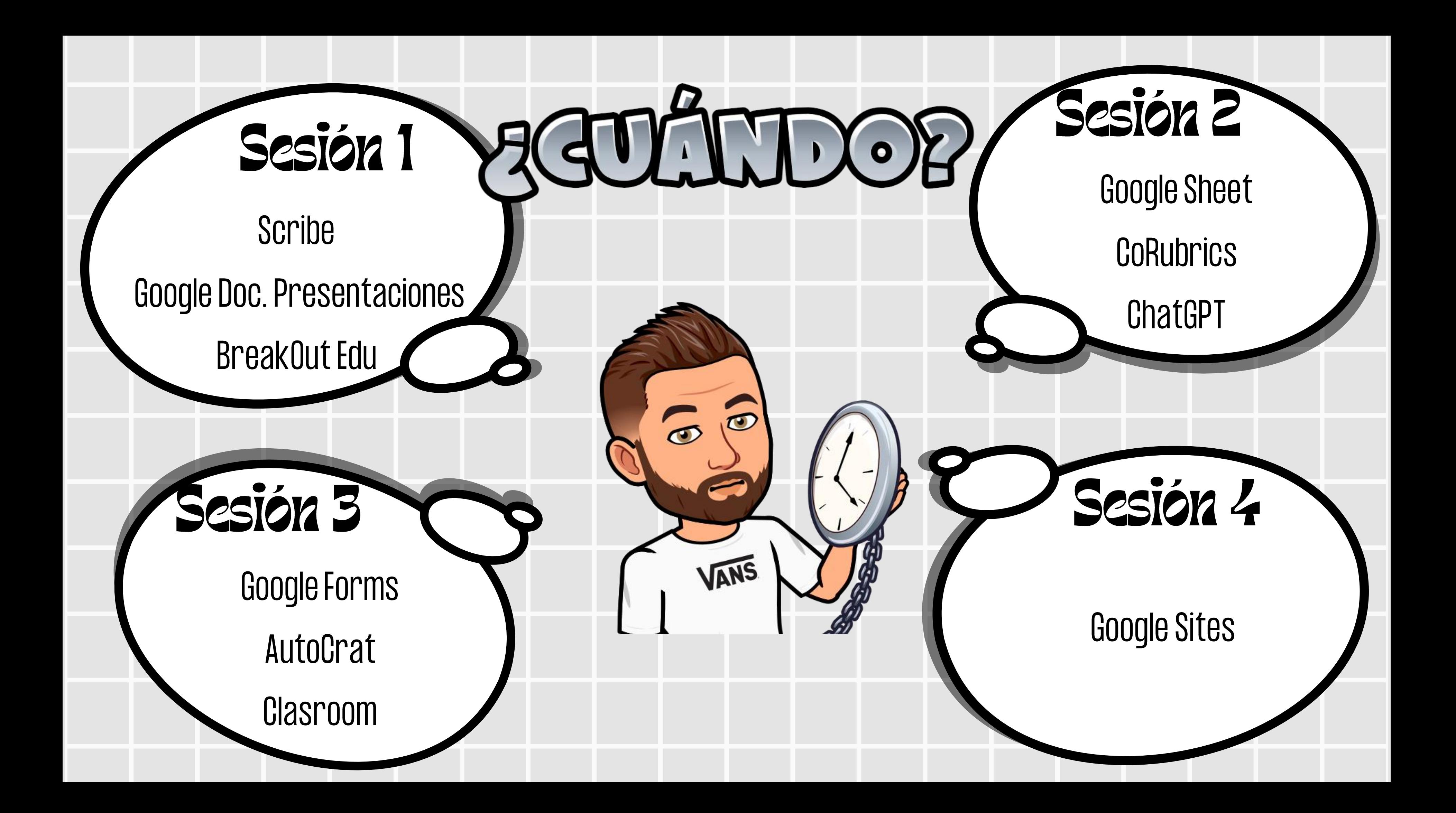

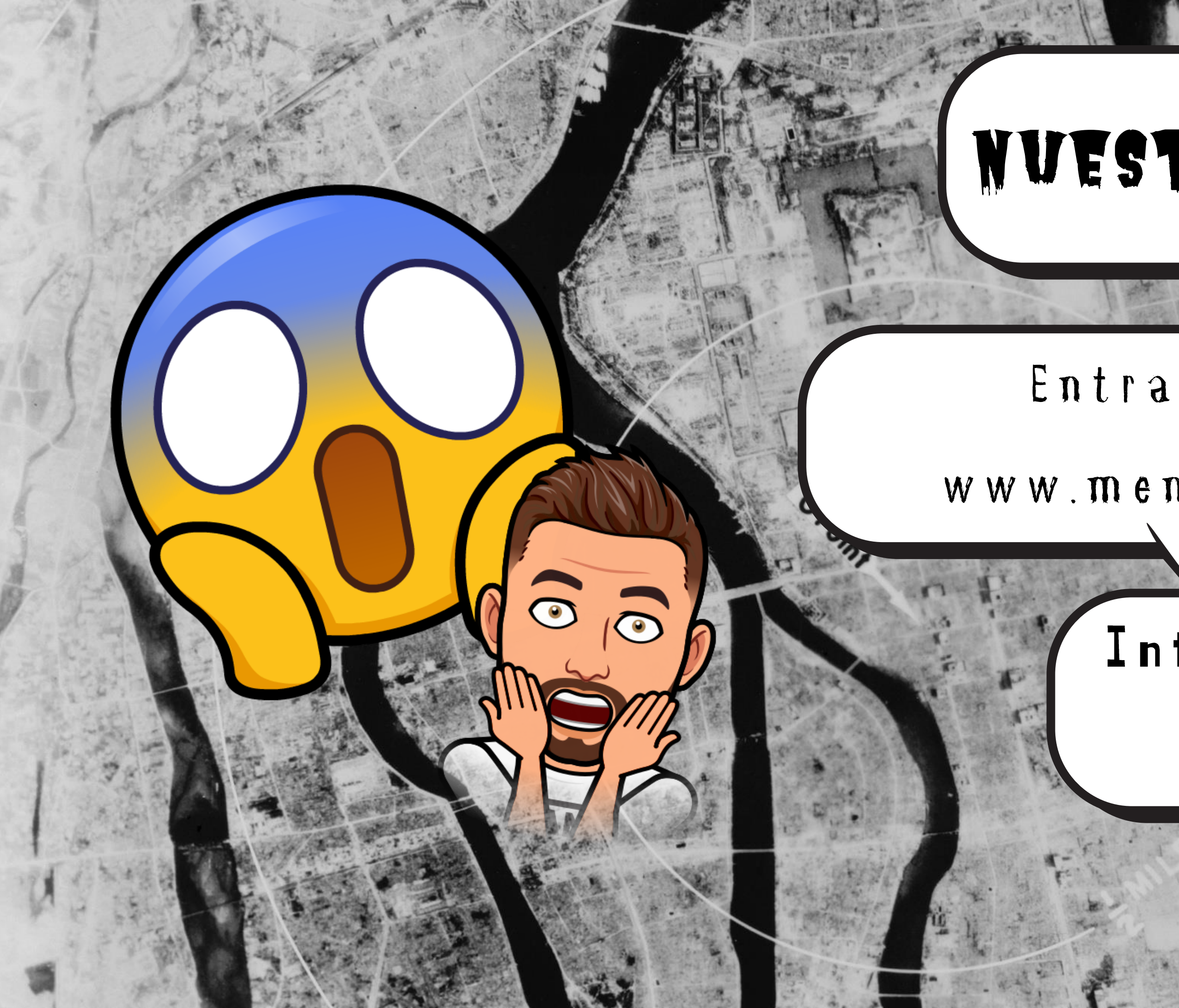

## NUEST ROS WIEDOS

 $e<sub>n</sub>$ 

www.menti.com

### Introduce el código 1136 6484

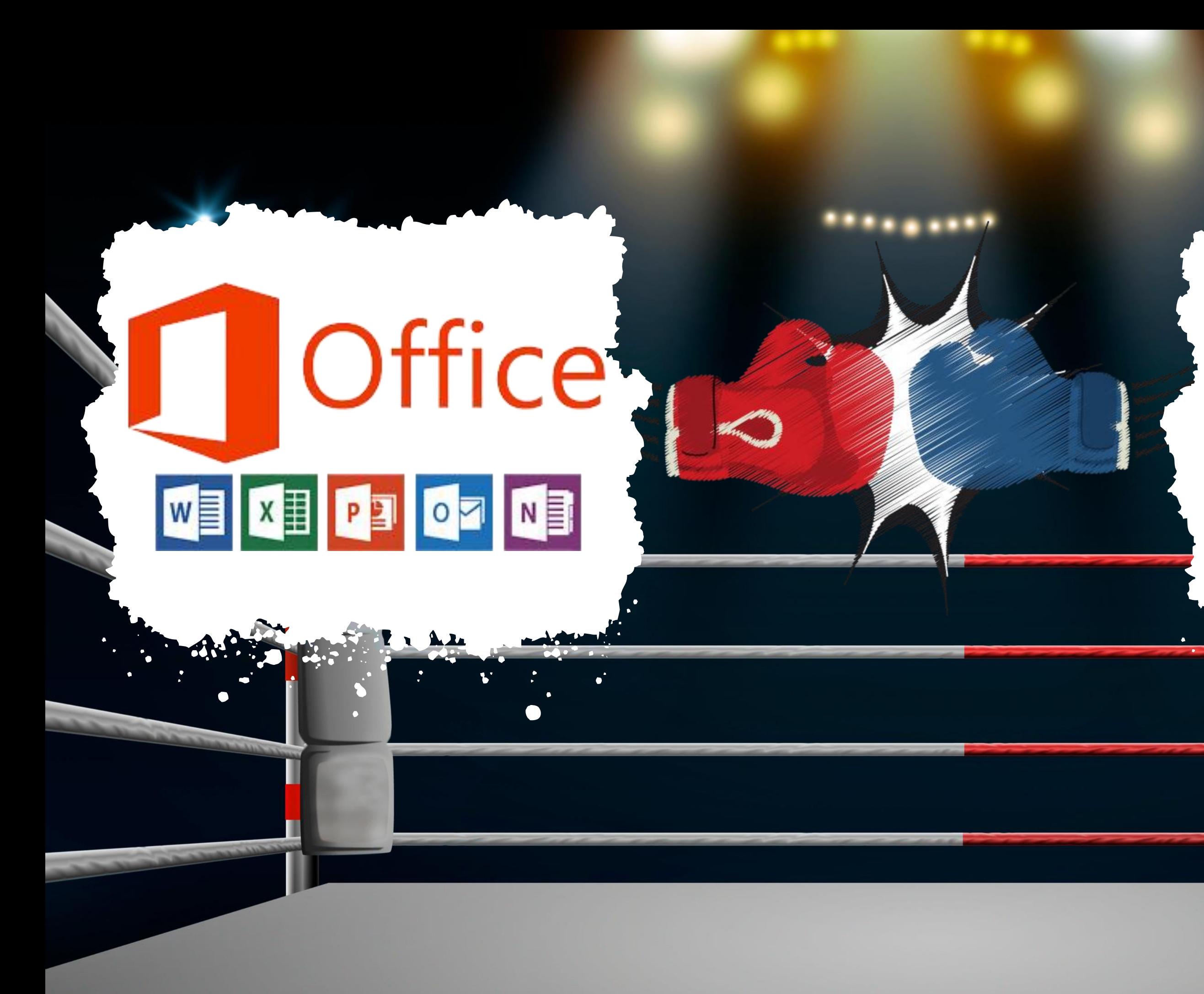

# Google Workspace

 $\Delta$ 

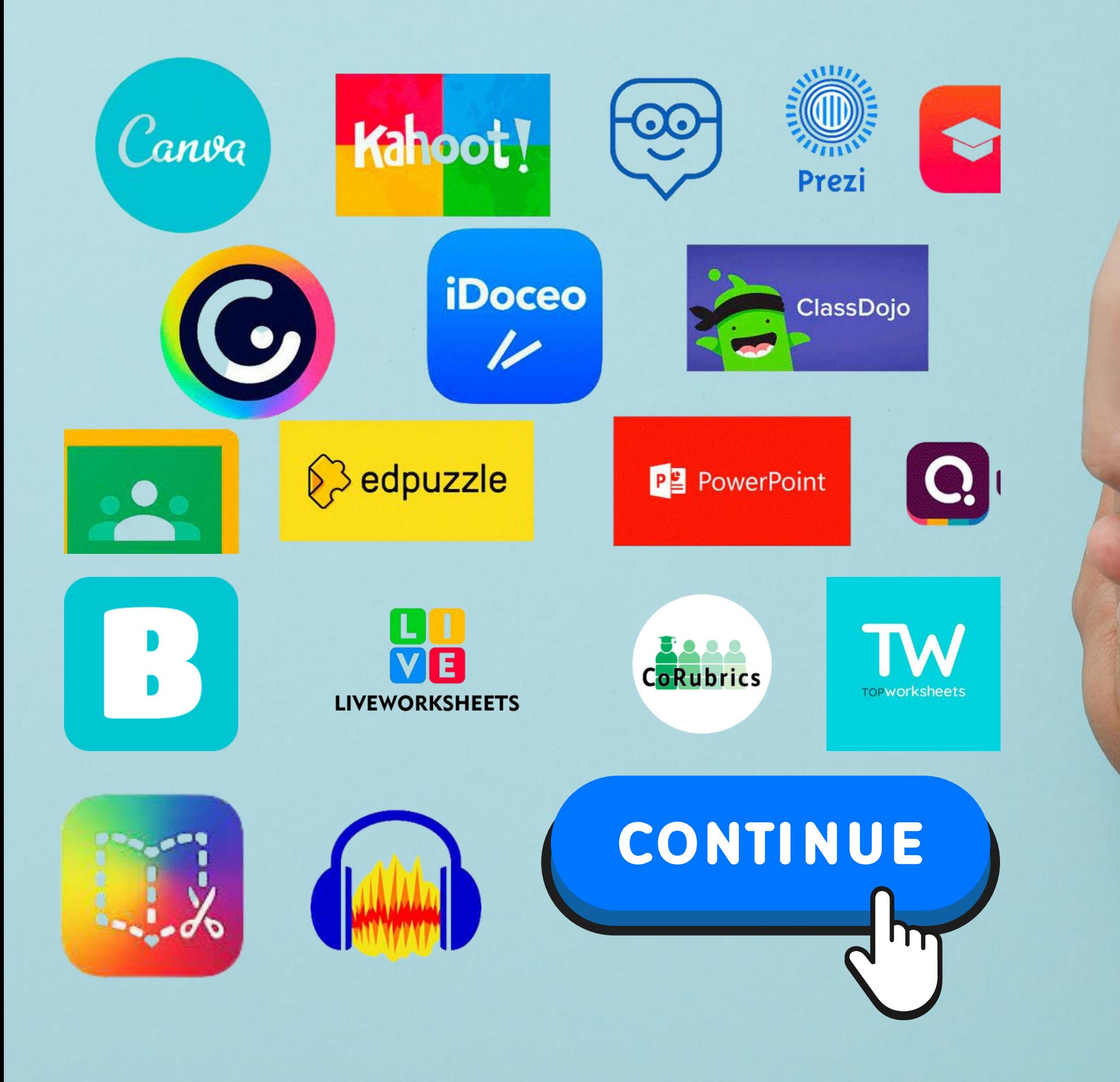

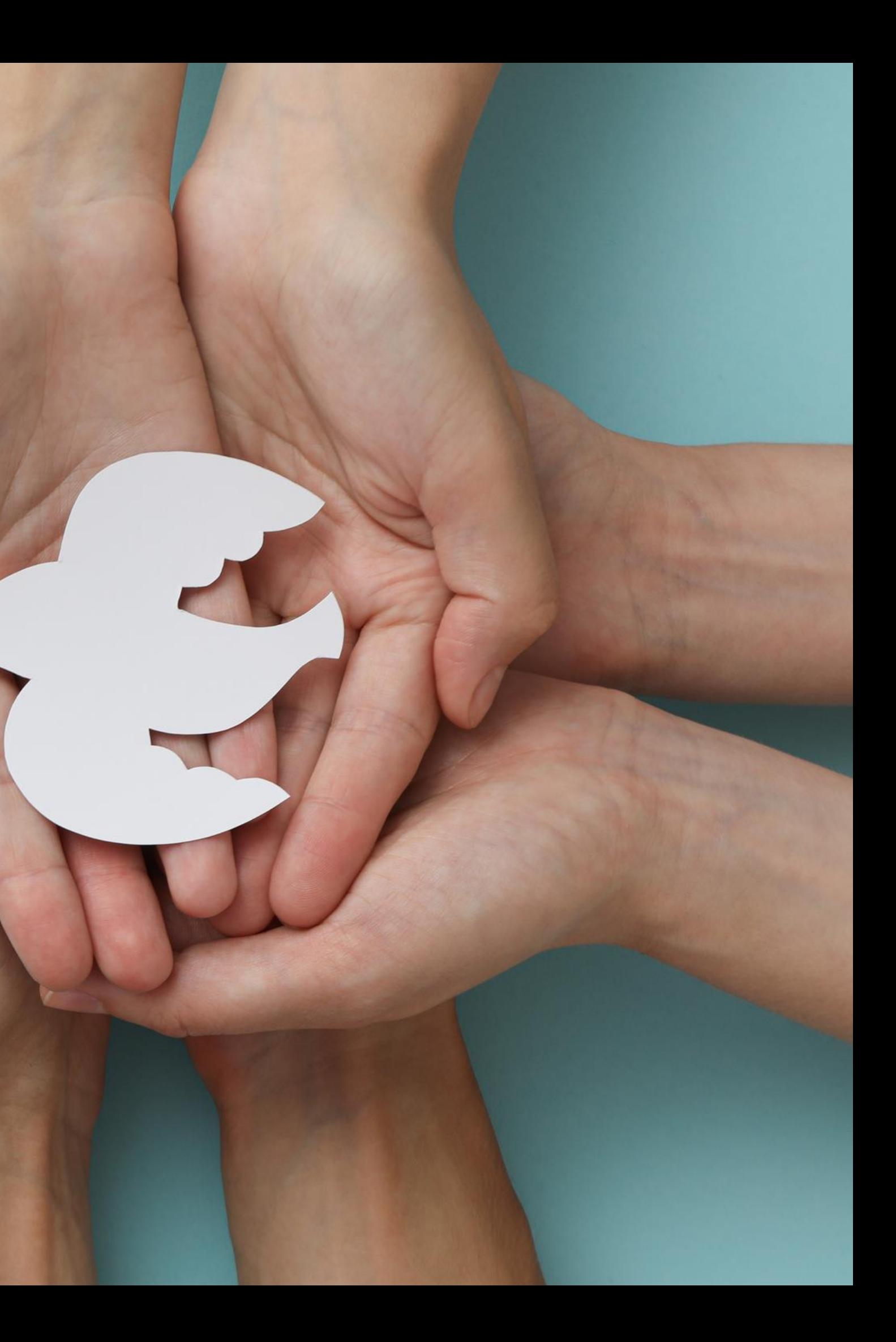

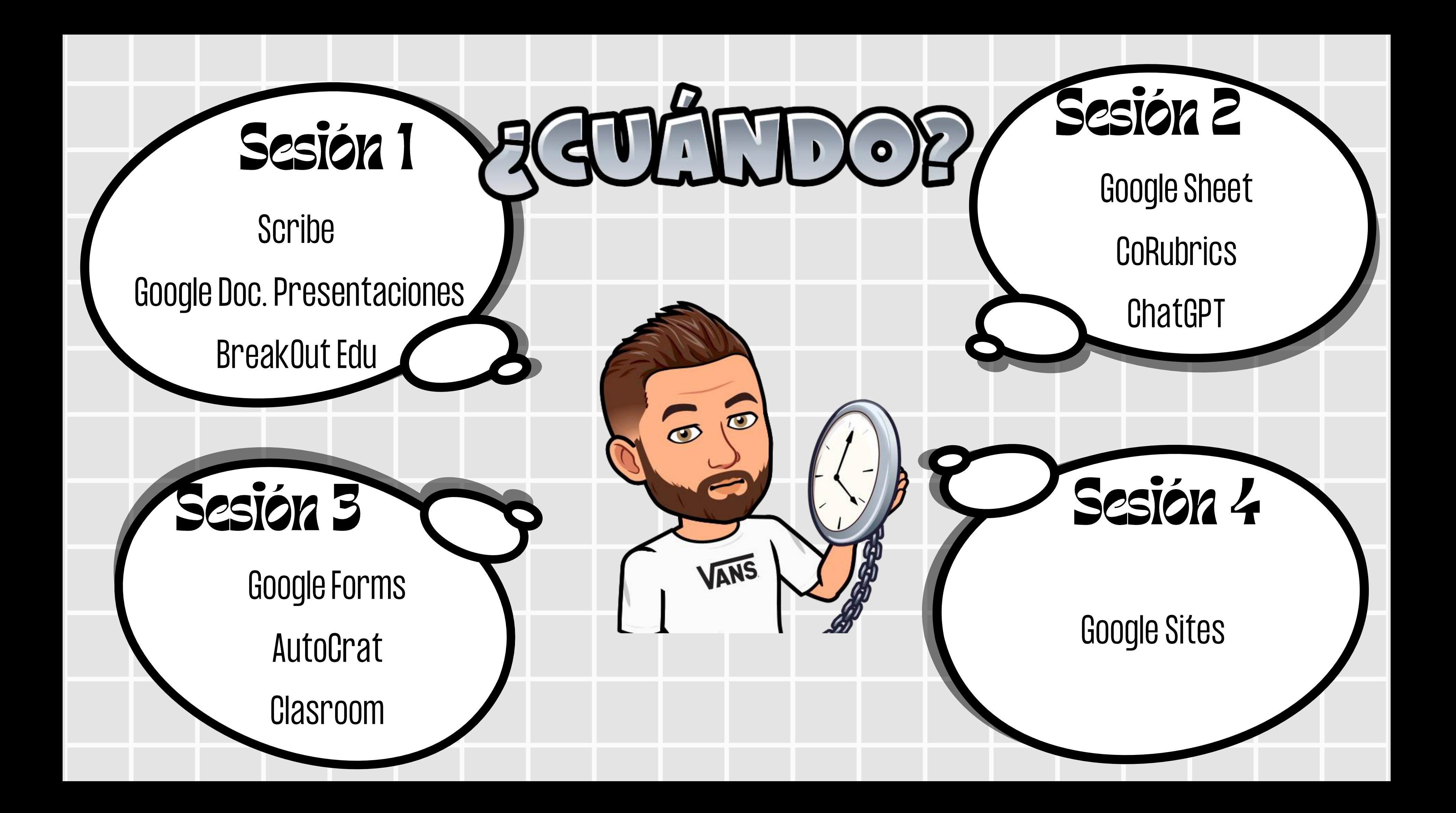

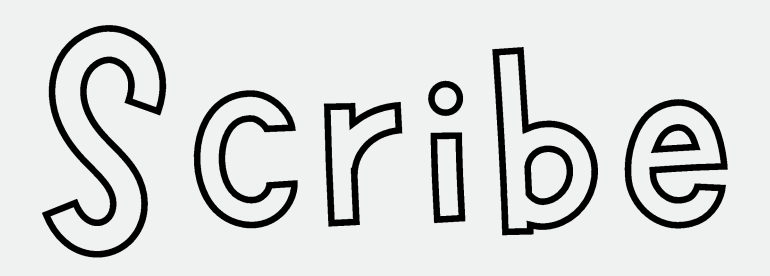

Esta herramienta es perfecta para crear tutoriales. Solo grabas la pantalla de tu PC y obtienes automáticamente un paso a paso de tu proceso.

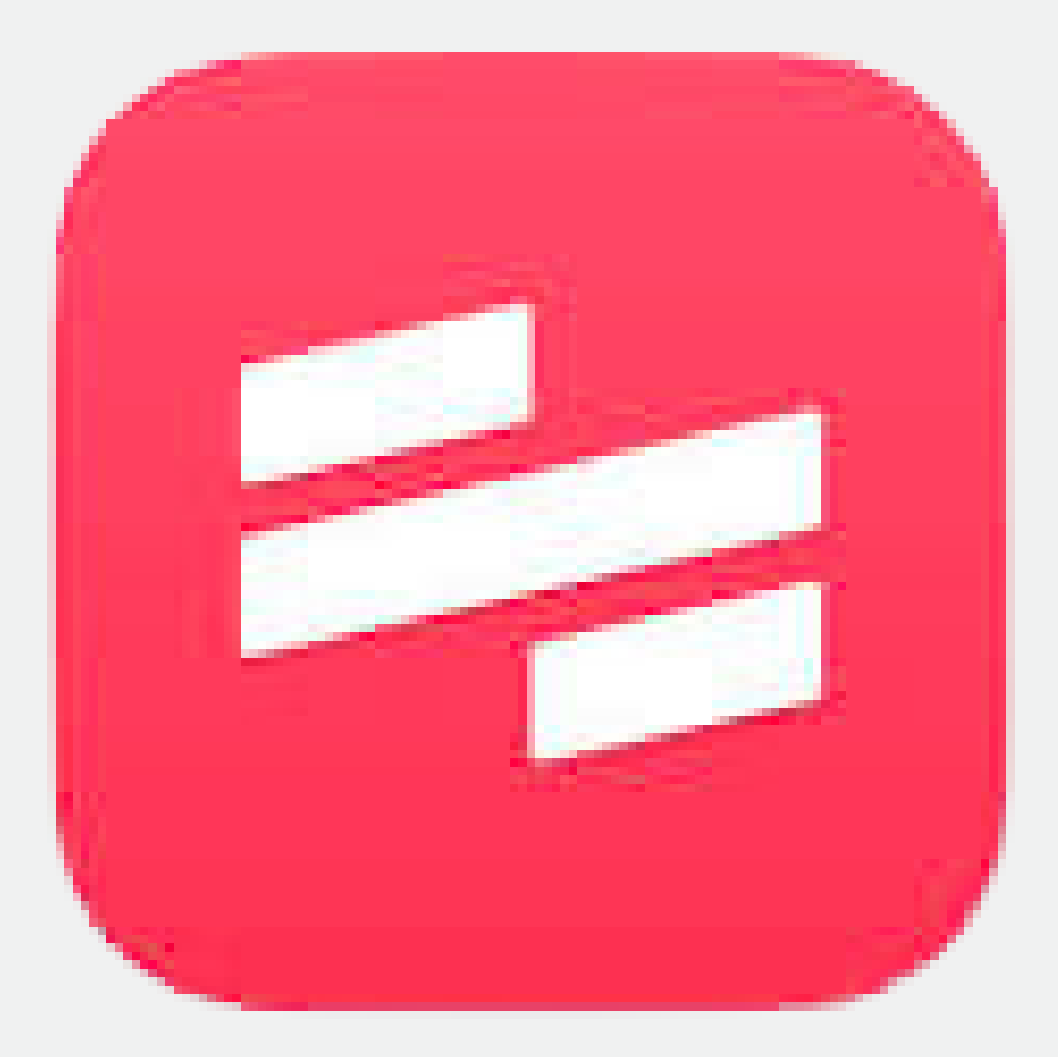

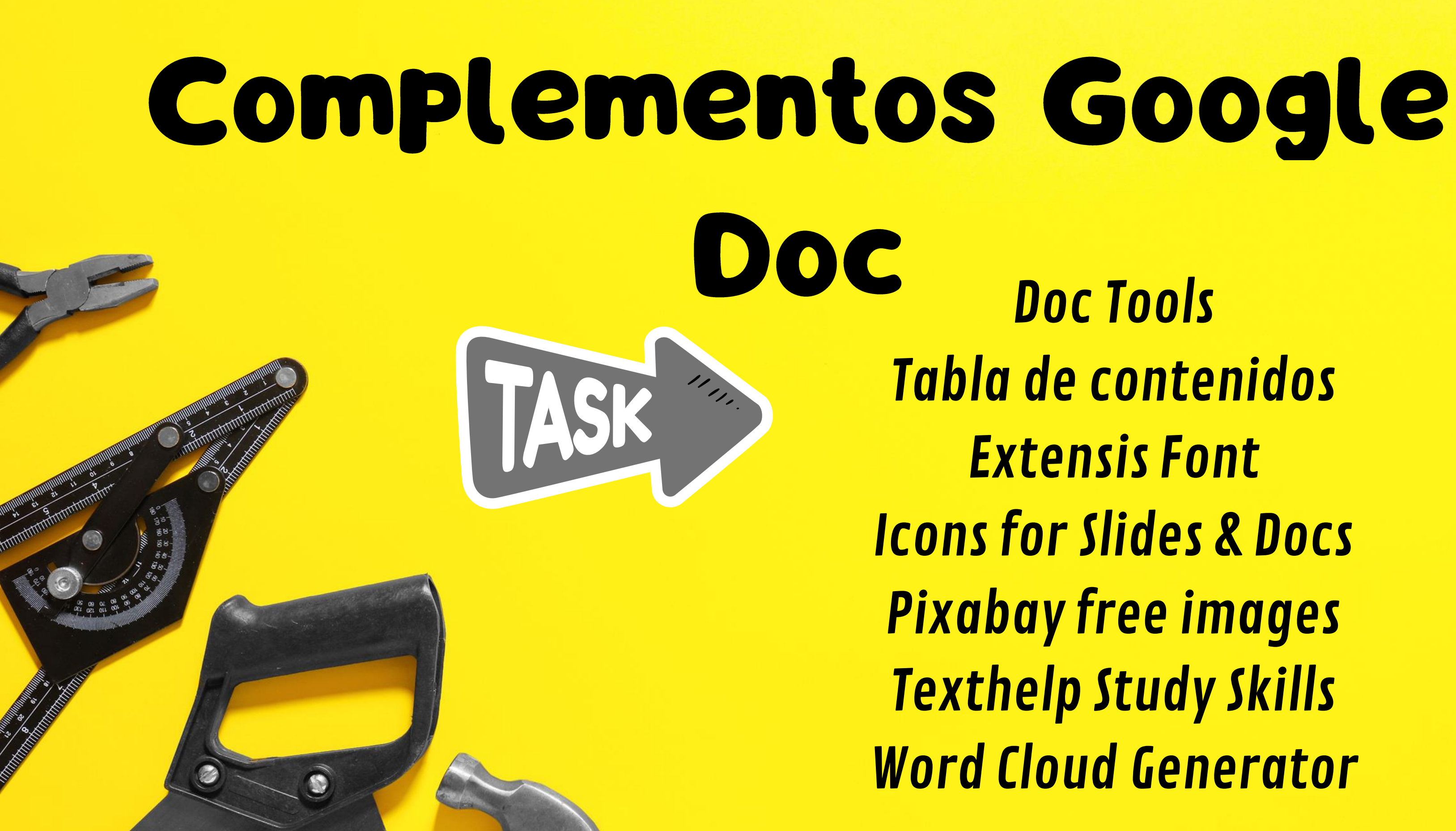

Doc Tools Tabla de contenidos Extensis Font Icons for Slides & Docs Pixabay free images Texthelp Study Skills Word Cloud Generator

# Ahora te toca a ti

- Haz un copia del documento que te he mandado.
- Cambia el tipo de fuente utilizando documentos.
- Con la tablas de contenidos ajusta el formato y los diferentes niveles del texto.
- Inserta una foto ajustada con la información del texto.
- Crea una nube de palabra.
- Subraya la información con dos niveles y crea un documento con dicha información.
- Descargarlos dos documento en PDF.

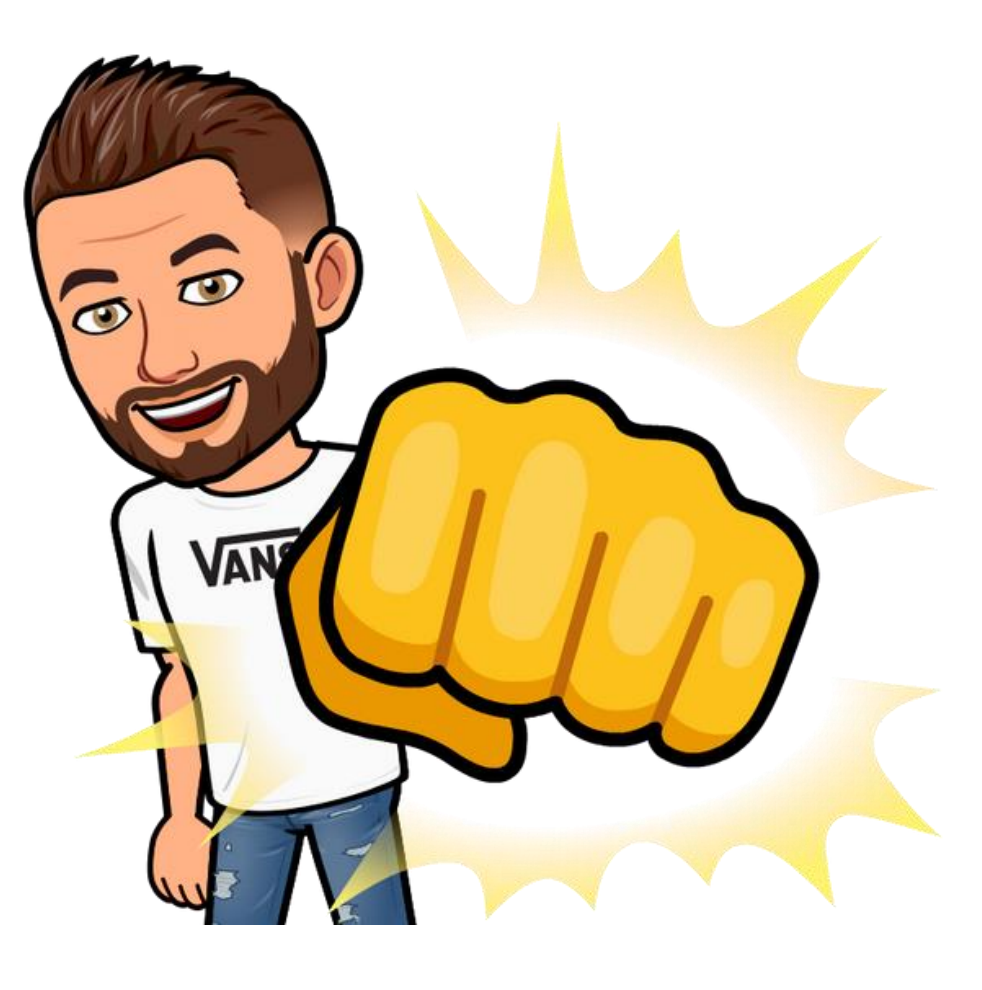

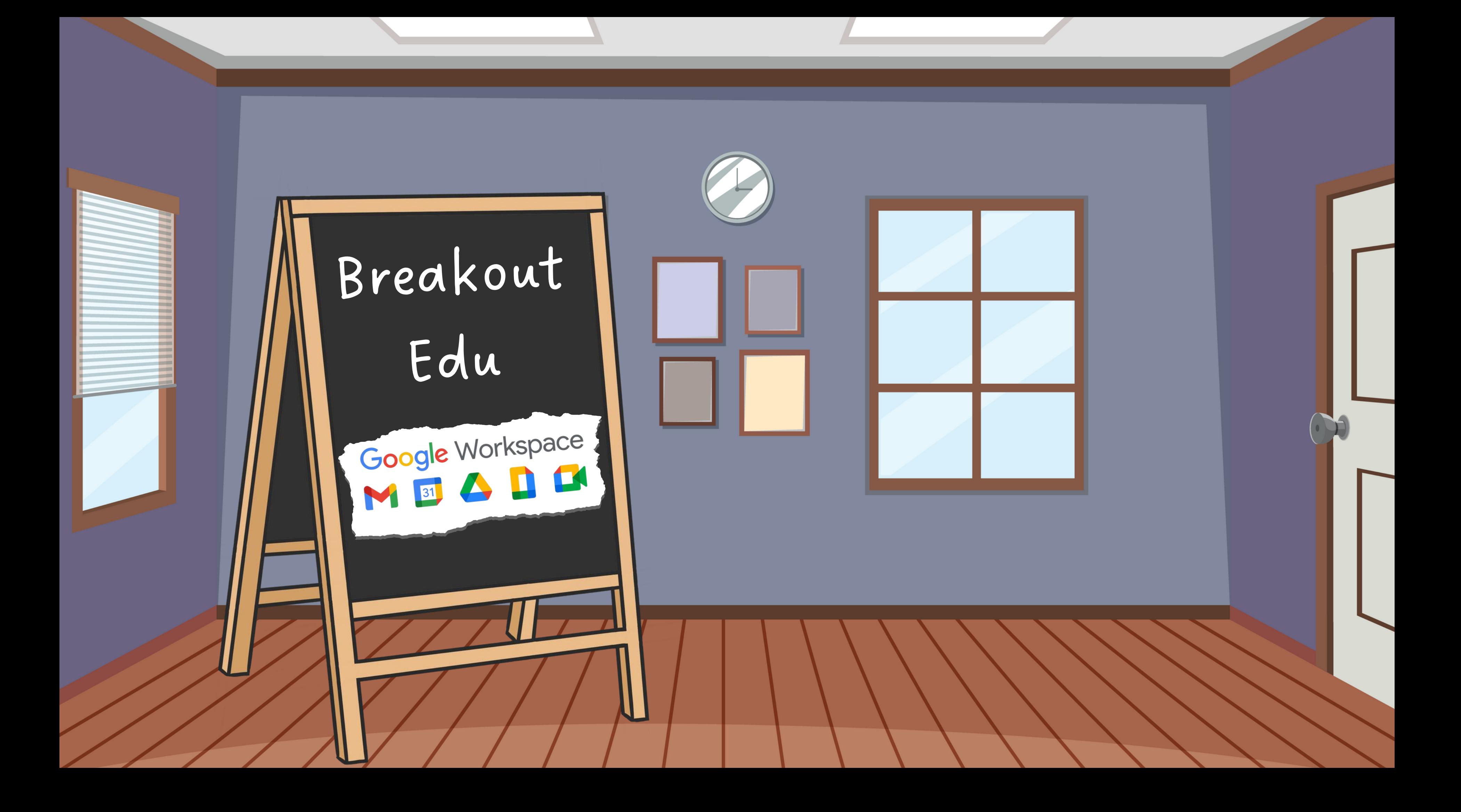

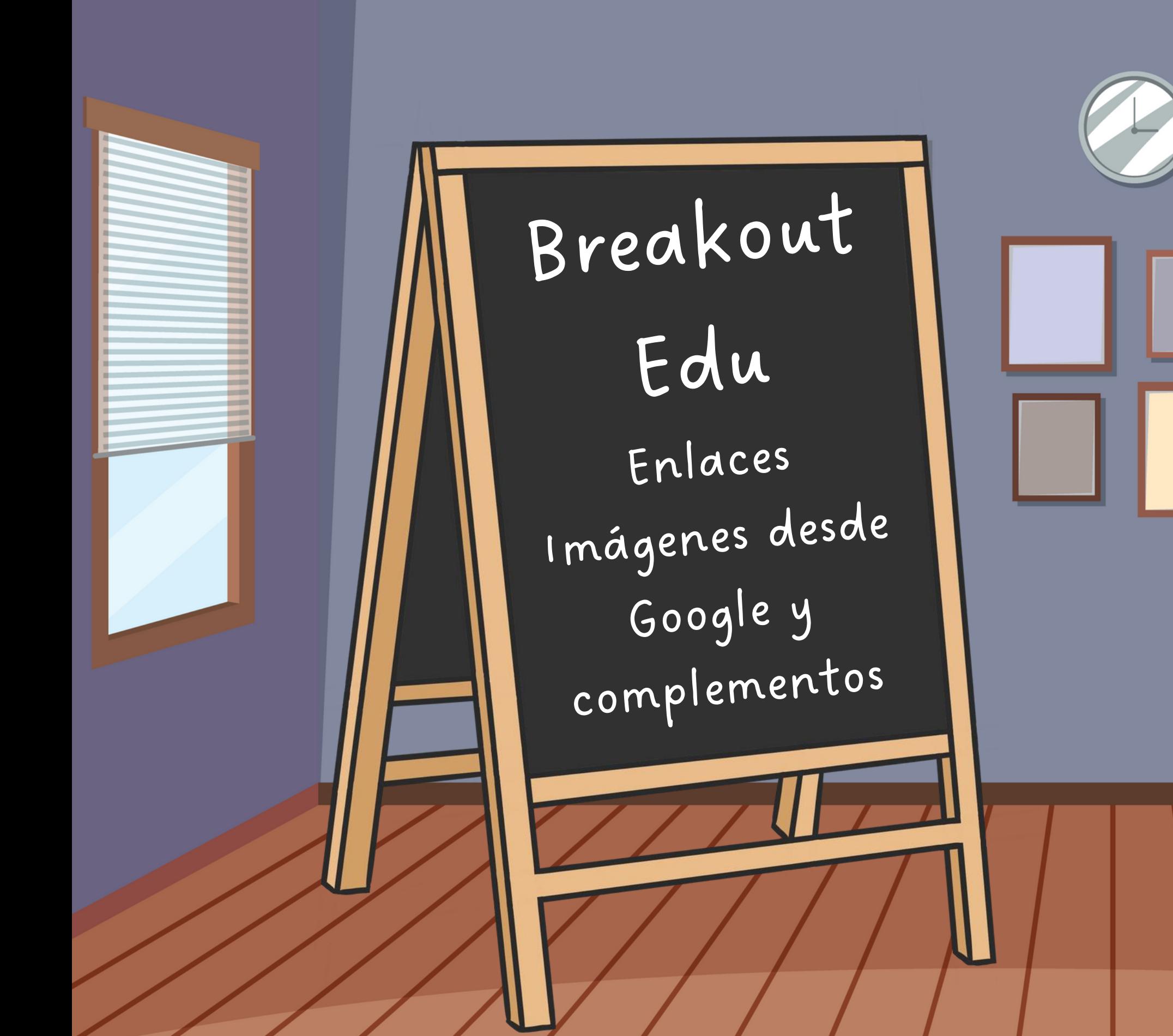

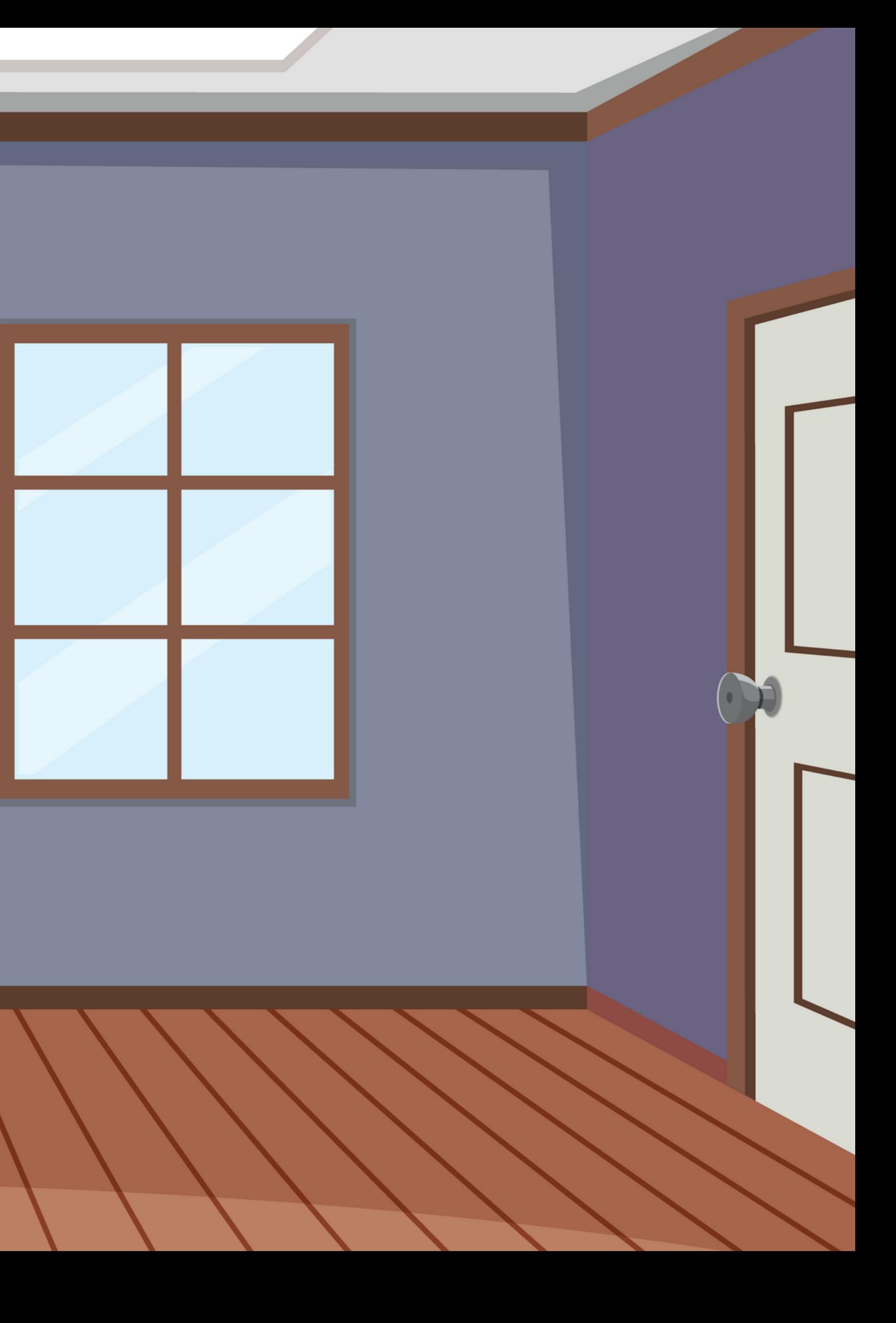

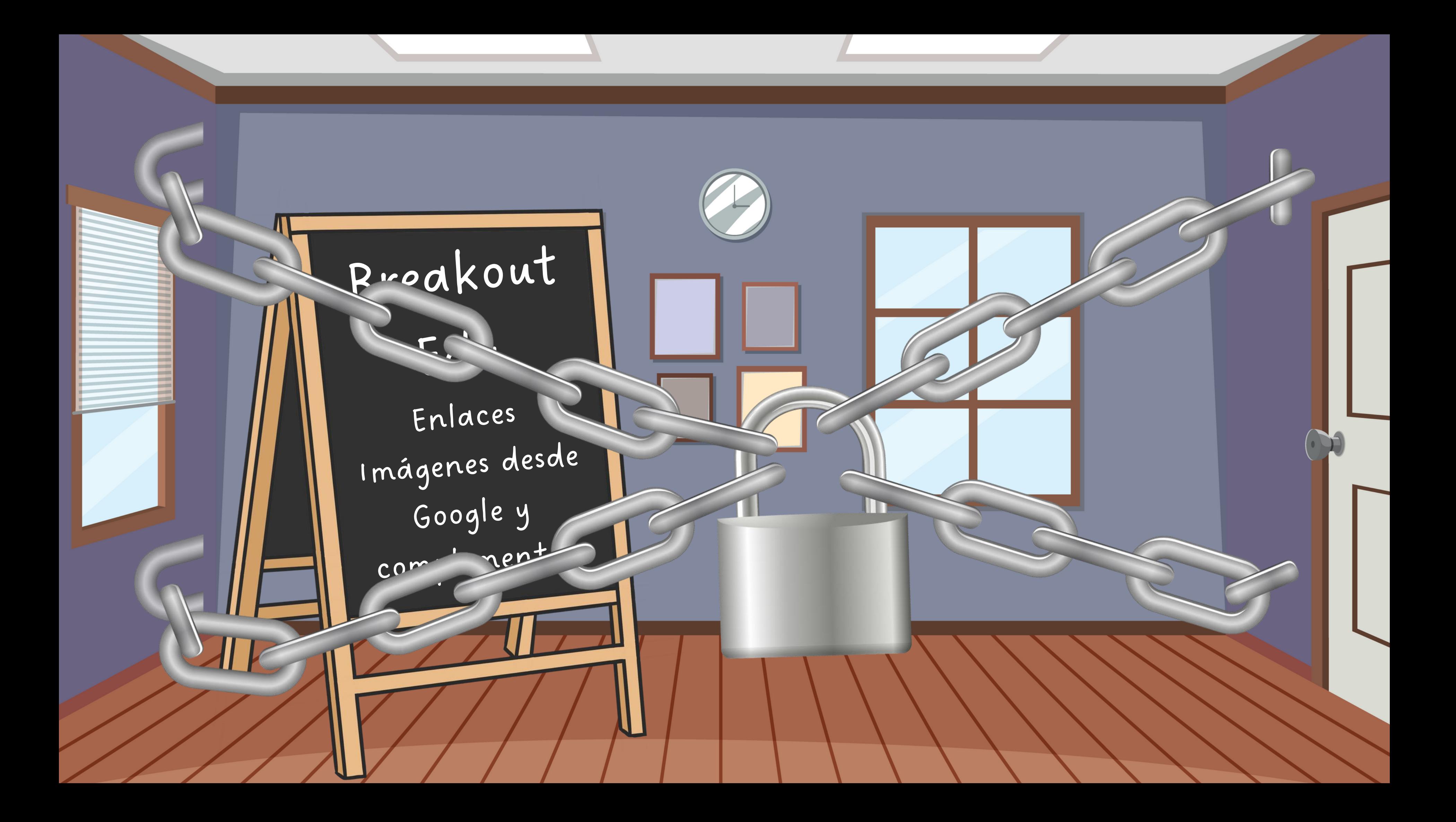

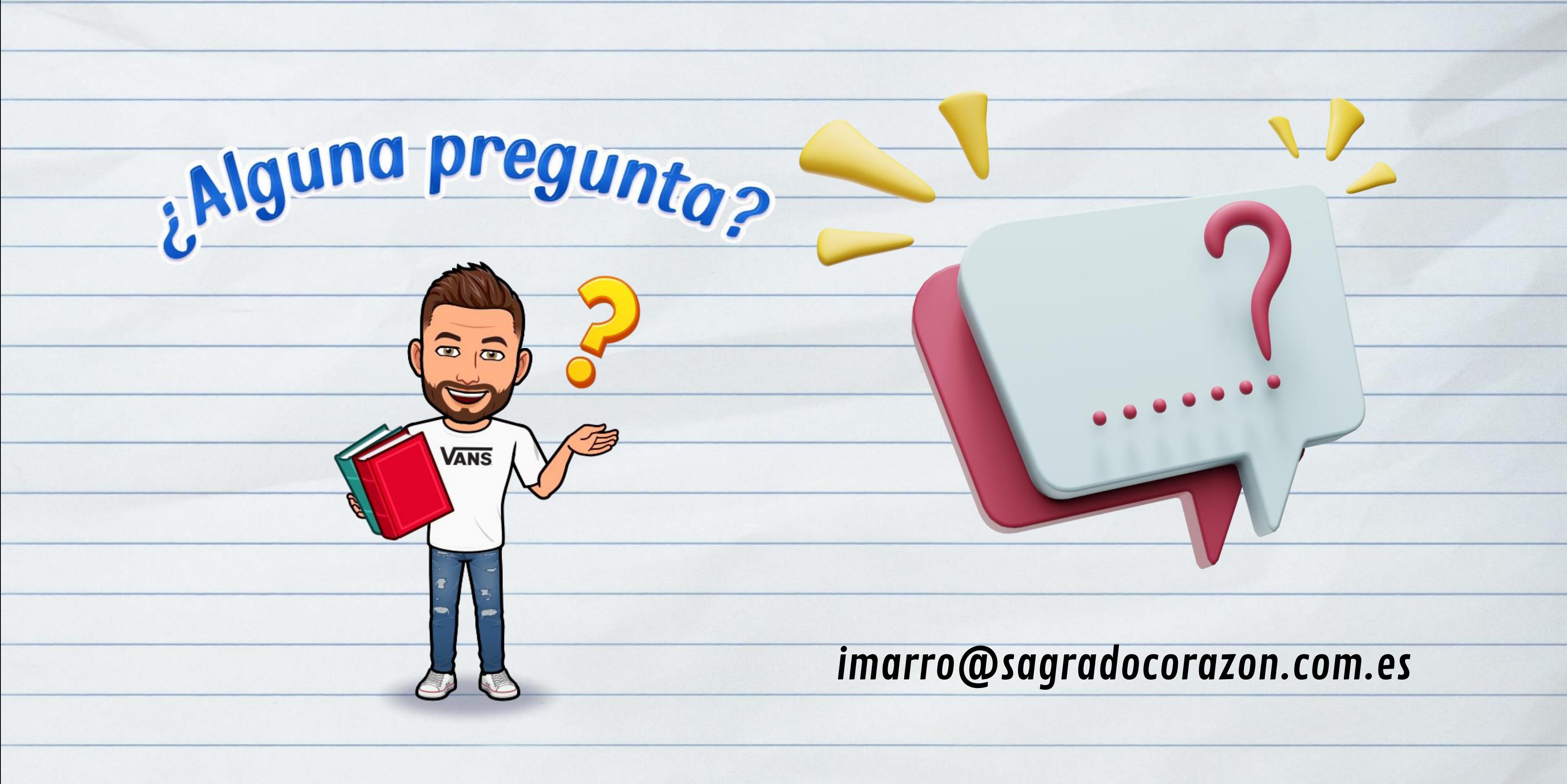